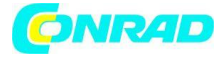

# **Stacja pogodowa WH 2600 z protokołem internetowym**

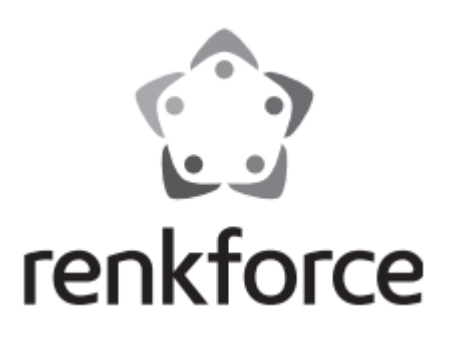

Instrukcja obsługi

Strona **1** z **18**

Dystrybucja Conrad Electronic Sp. z o.o., ul. Kniaźnina 12, 31-637 Kraków, Polska Copyright © Conrad Electronic 2015, Kopiowanie, rozpowszechnianie, zmiany bez zgody zabronione. www.conrad.pl

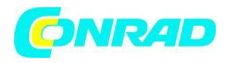

### **Wymagania sprzętowe WH2600**

- Router szerokopasmowy
- Połączenie z Internetem, które jest zawsze aktywne np. Internet kablowy czy DSL

### **Instalacja pakietu oprogramowania**

Na początku stacja WH2600 powinna zostać podłączona do routera. Następnie zainstaluj narzędzia do skanowania IP na komputerze PC "IP Tools". Kliknij dwukrotnie na ikonie IP Tools aby uruchomić oprogramowanie

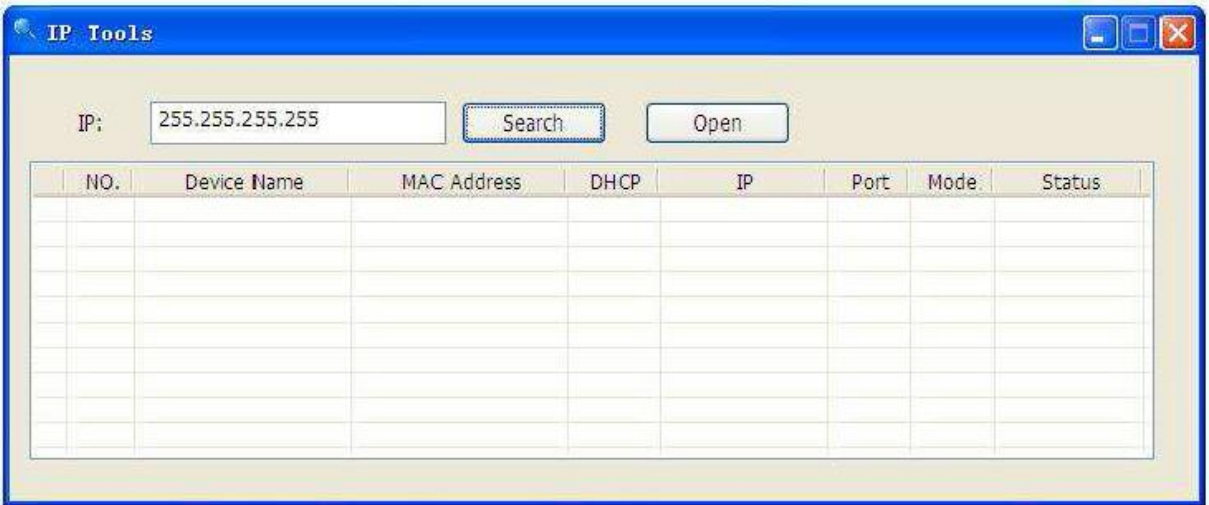

Kliknij na przycisk **Search** /szukaj/ aby wyszukać adres IP stacji WH2600. Wprowadź adres IP stacji w pasek adresu przeglądarki internetowej.

Pojawi się okienko dialogowe **Login**.

Wprowadź nazwę użytkownika i hasło. Domyślne wartości to w obu przypadkach admin.

### **Ustawienia**

Po prawidłowym zalogowaniu wyświetla się okno dialogowe **Setting**. Znajduje się w nim 5 zakładek: "**Local Network**" /Sieć lokalna/, **"Weather Network"** /Sieć pogodowa/, **"Station Settings"**  /Ustawienia stacji/, "Live Data" /Dane na żywo/, oraz "Calibration" /Kalibracja/.

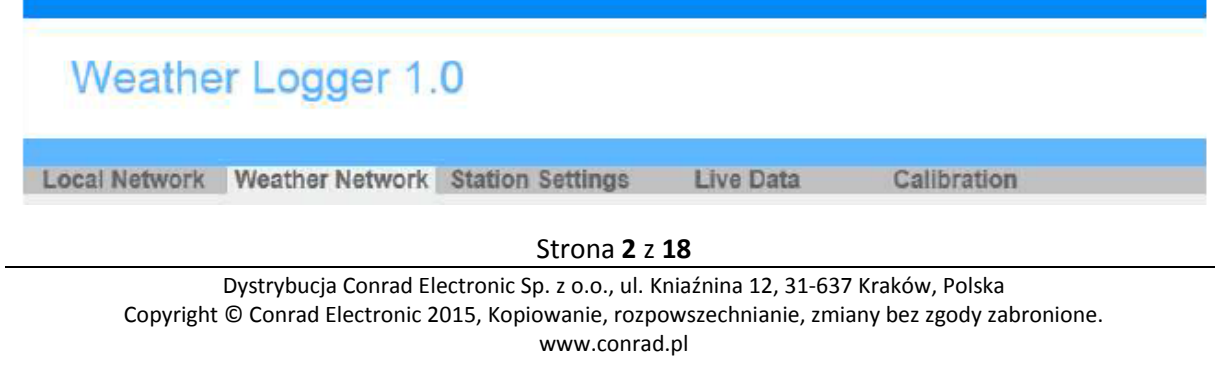

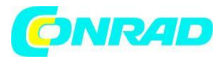

**1. Local Network setting** /Ustawienia sieci lokalnej/

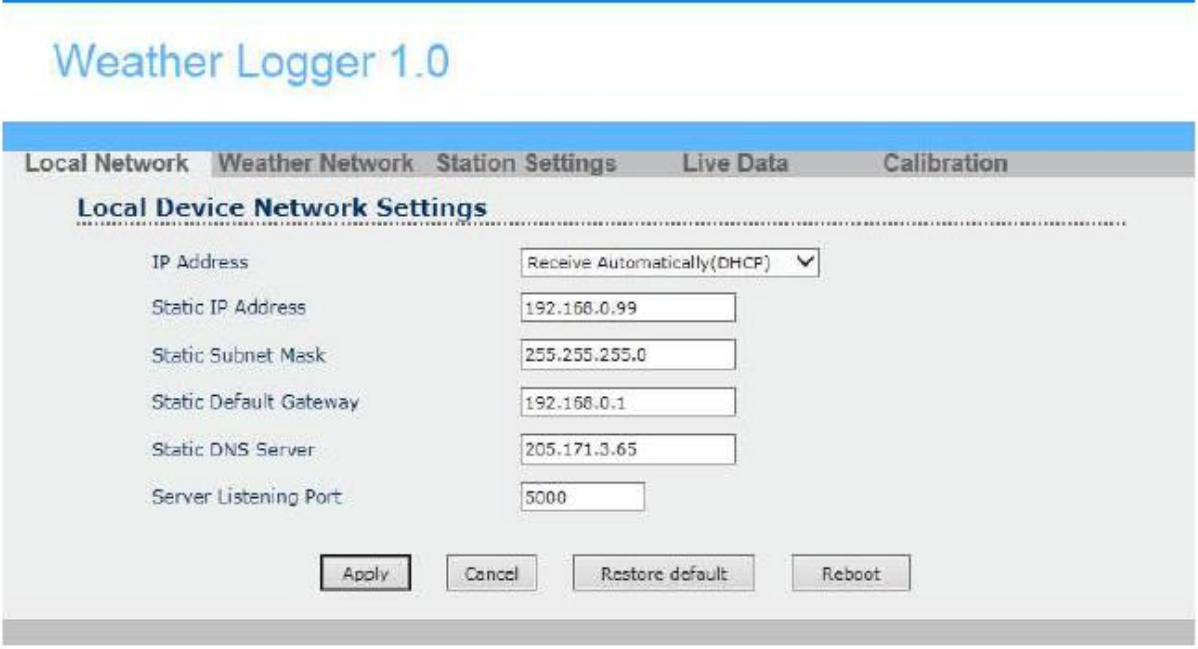

Local Device Network Settings /Ustawienia urządzenia sieci lokalnej/

Normalnie użytkownik nie musi wprowadzać ustawień w tym miejscu.

- 1) **IP Address** (adres IP, domyślnie otrzymywany automatycznie z serwera DHCP)
- 2) **Static IP Address** (adres statyczny, domyślnie 192.168.0.99)
- 3) **Static Subnet Mask** (maska podsieci, domyślnie 255.255.255.0)
- 4) **Static Default Gateway** ( Brama domyśla, domyślnie: 192.168.0.1)
- 5) **Static DNS Server** (Adres serwera DNS, domyślnie 205.171.3.65)
- 6) **Server Listening Port** (port nasłuchiwania serwera, domyślnie 5000) Wprowadź liczbę całkowitą z zakresu od 1024- 65535.

Wciśnij przycisk **Apply** a następnie **Reboot** aby zastosować.

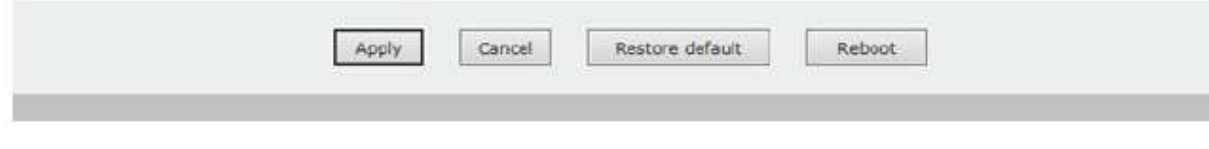

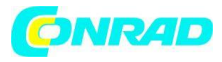

# **2. Weather Network Setting** /Ustawienia sieci pogodowej/

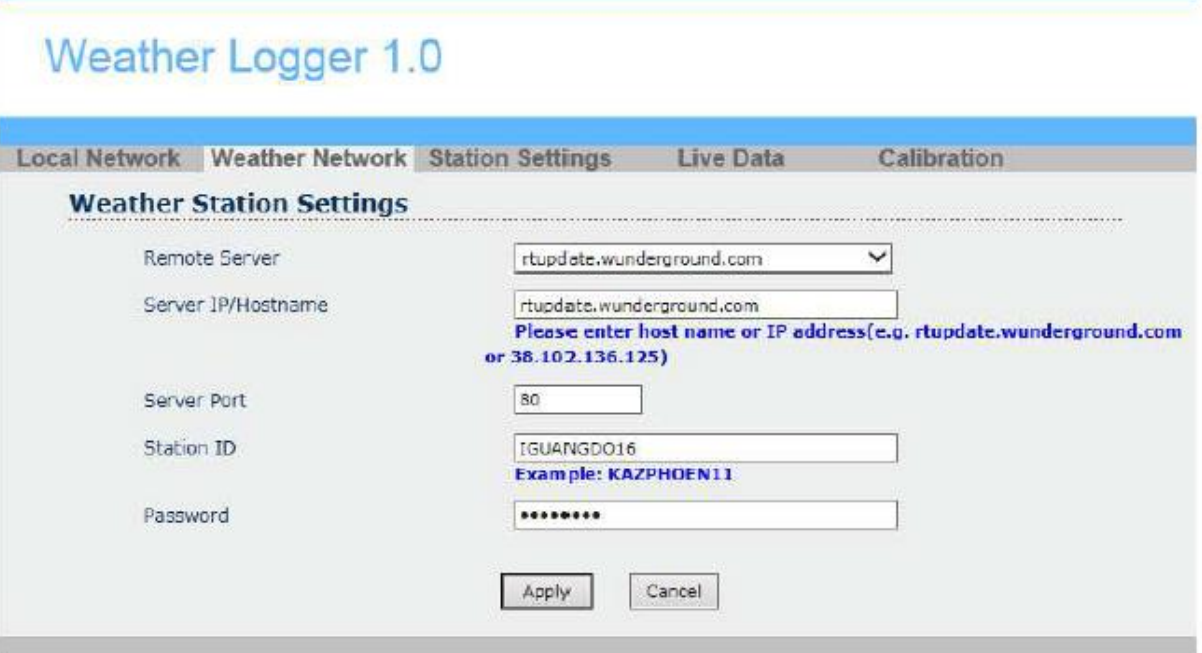

- 1) **Remote Server** (adres serwera danych pogody, domyślnie: rtupdate.wunderground.com)
- 2) **Server IP/Hostname** (adres ip serwera / nazwa hosta, domyślnie: rtupdate.wunderground.com )
- 3) **Server Port** (port serwera, domyślnie 80) Wprowadź liczbę całkowitą z zakresu od 1024- 65535.
- 4) **Station ID:** Wprowadź nazwę konta

Zaloguj się na stronę [www.wunderground.com](http://www.wunderground.com/) -> wciśnij stację pogodową pod kategorią lokalnej pogody, znajdziesz informacje o PWS (Personal Weather Station czyli osobistej stacji pogody). -> Kliknij "Register my personal weather stadion" /zarejestruj osobistą stację pogody/-> Po zakończeniu zapisywania otrzymasz jedno ID stacji /Station ID/. Jest to Server Account Name (nazwa konta serwera).

# 5) **Password:** wprowadź hasło

Przejdź do [www.wunderground.com](http://www.wunderground.com/), zarejestruj konto, Hasło jest hasłem wykorzystywanym do logowania na stronę Wunderground.

**Uwaga:** Upewnij się, że ID jest wpisywane wielkimi literami a hasło zgodnie z wybranym, oba pola są wrażliwe na wielkość liter (rozróżniają wielkie i małe litery).

# **UWAGA:**

Aby wysłać dane na [www.wunderground.com](http://www.wunderground.com/) musisz wprowadzić tylko Server Account Name i Passwd. Nie musisz zmieniać pozostałych ustawień.

### Strona **4** z **18**

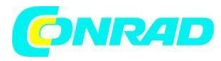

### **3. Station Settings** /Ustawienia stacji/

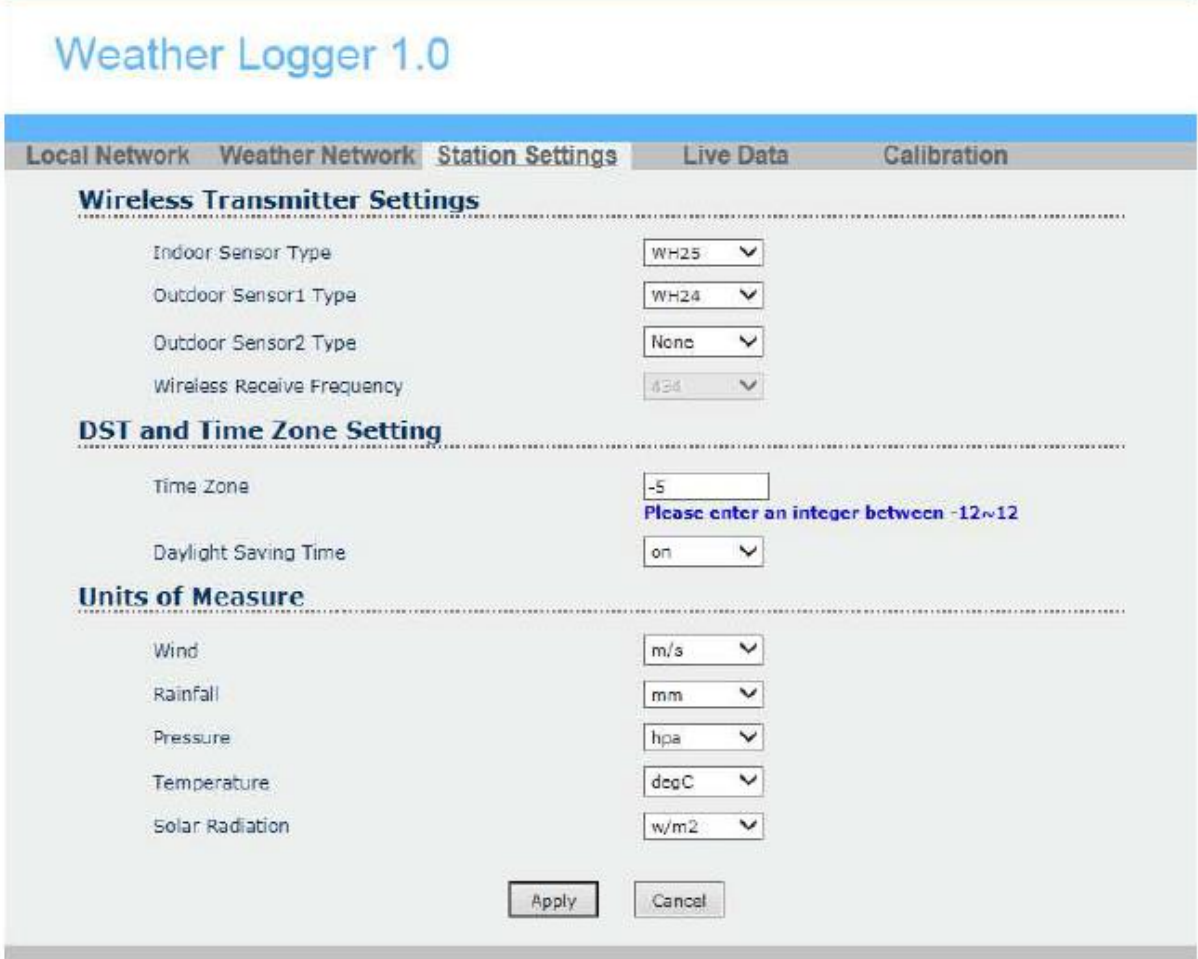

### **3.1 Wireless Transmitter Setting** /Ustawienia bezprzewodowego nadajnika/

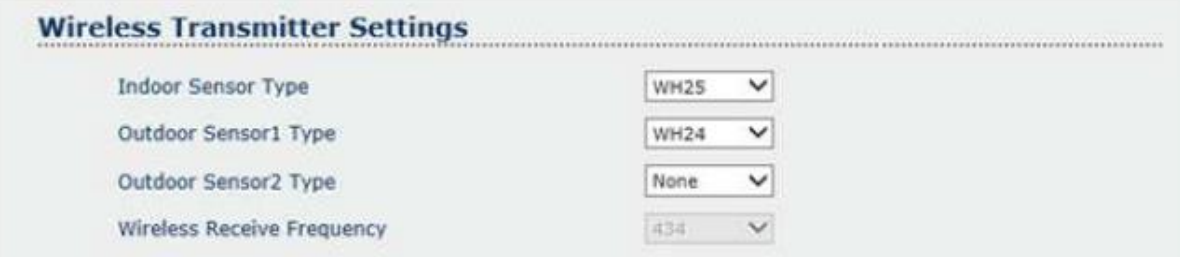

Dostępne są częstotliwości 434 MHz, 868 MHz oraz 915 MHz. Ale domyślnie wyświetla się częstotliwość pasująca do urządzenia. Nie musisz jej ustawiać

### Strona **5** z **18**

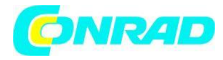

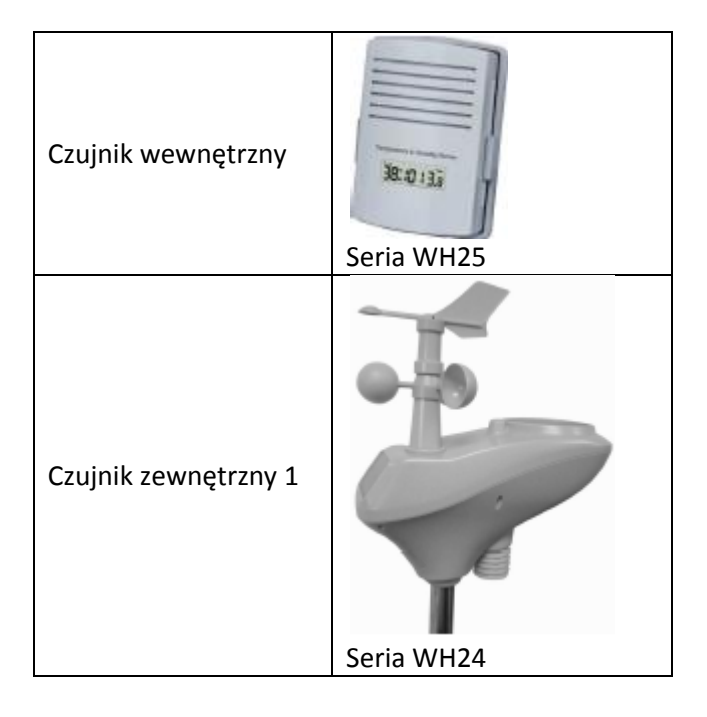

# **3.2 DST oraz Time Zone Setting** /Czas letni/zimowy oraz ustawienie strefy czasowej/

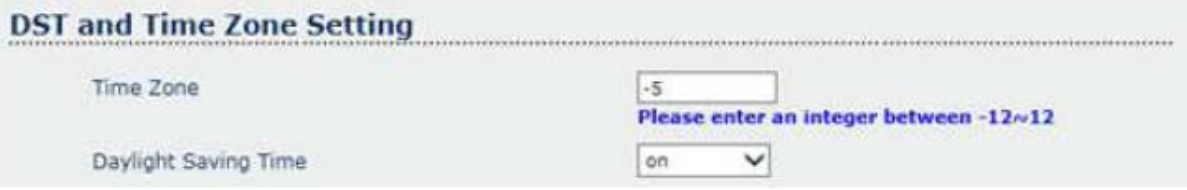

1) **Time Zone** (strefa czasowa, domyślnie -5)

Proszę wprowadzić liczbę całkowitą z zakresu -12 do 12. Wprowadź strefę czasową odpowiednią dla swojego regionu.

2) **Daylight Saving Time** (czas letni/zimowy, domyślnie włączony)

### **3.3 Units of measure** /jednostki pomiarowe/

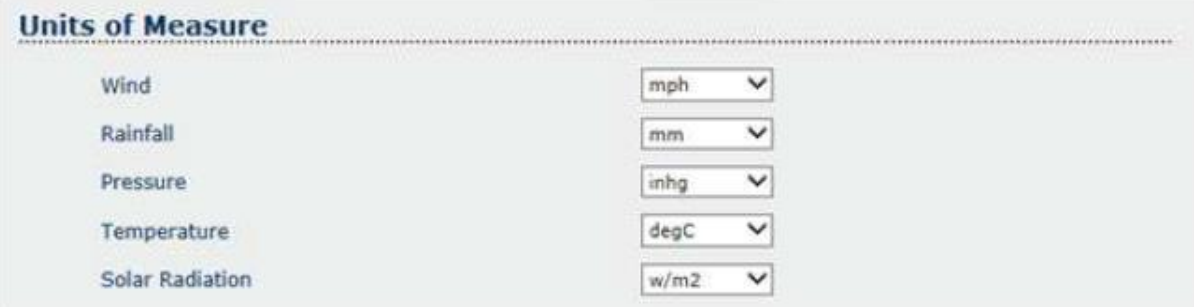

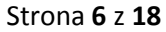

Dystrybucja Conrad Electronic Sp. z o.o., ul. Kniaźnina 12, 31-637 Kraków, Polska Copyright © Conrad Electronic 2015, Kopiowanie, rozpowszechnianie, zmiany bez zgody zabronione. www.conrad.pl

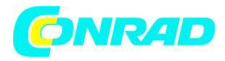

- 1. **Wind** (wiatr, domyślnie mph)
- 2. **Rainfall** (opady, domyślnie mm)
- 3. **Pressure** (ciśnienie, domyślnie inhg)
- 4. **Temperature** (temperatura, domyślnie degC)
- 5. **Solar Radiation** (promieniowanie słoneczne, domyślnie W/m2)

Wciśnij Apply aby zastosować.

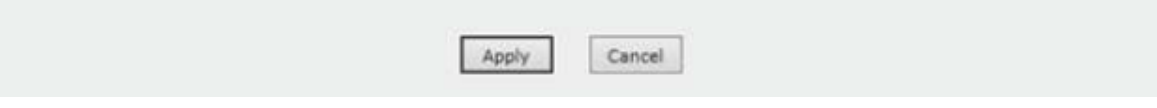

Strona **7** z **18**

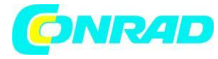

**4. Live Data:** wyświetlanie aktualnych wartości z czujników

# Weather Logger 1.0

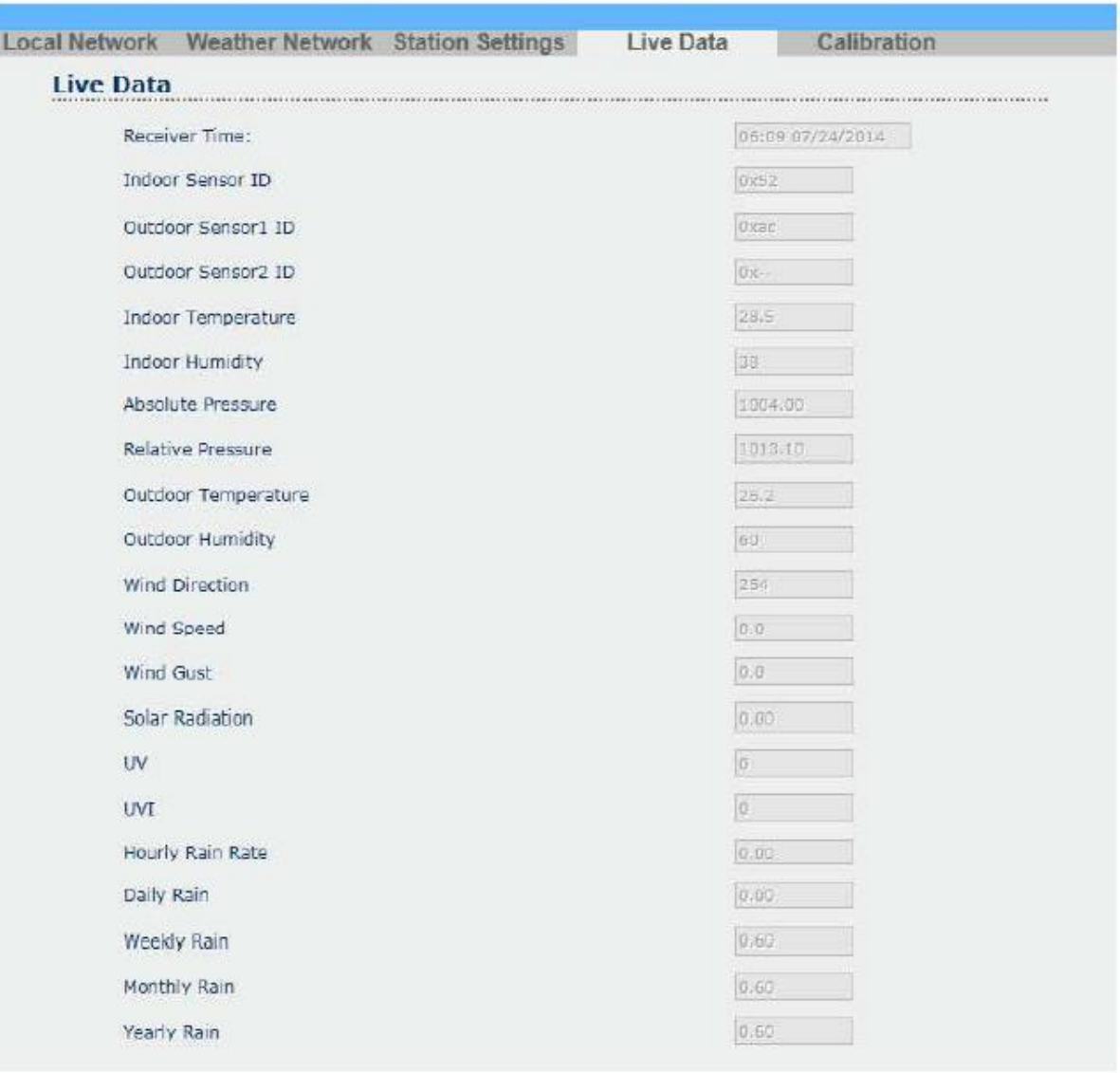

Strona **8** z **18**

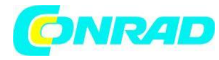

**5. Calibration:** Ta część ustawień pozwala na kalibrację danych pogodowych

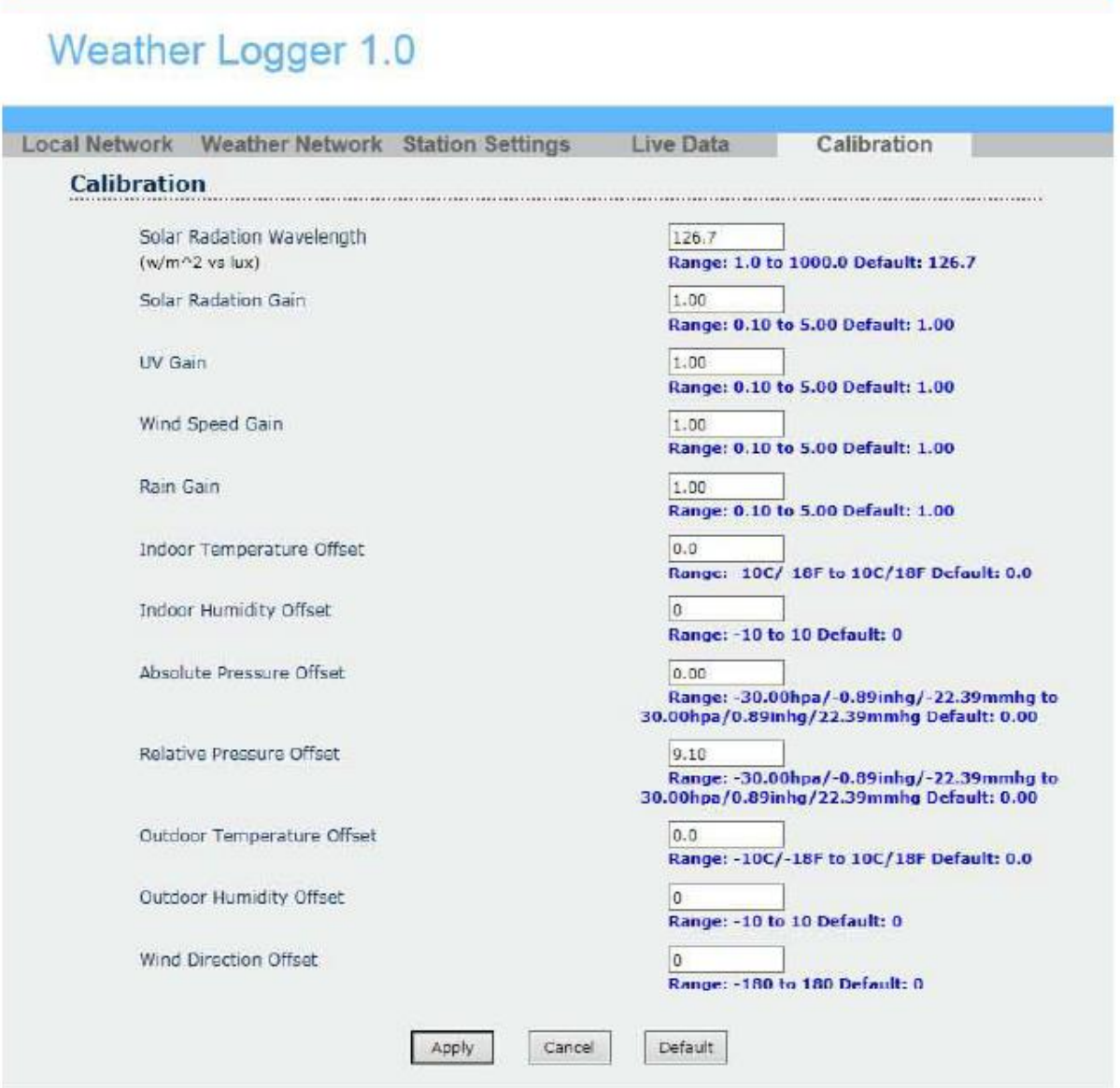

- 1) Solar Radiation Wavelength Range (w/m^2 vs lux): 1,0 do 6000,0; Domyślnie 126,7
- 2) Solar Radiation Gain Range: 0,10 do 5,00; Domyślnie 1,00
- 3) Wind Speed Gain Range: 0,10 do 5,00; Domyślnie 1,00
- 4) Rain Gain Range: 0,10 do 5,00; Domyślnie 1,00
- 5) Indoor Temperature Offset Range: -10C/-18F do 10C/18F; Domyślnie 0,0
- 6) Indoor Humidity Offset Range: -10 do 10, Domyślnie 0
- 7) Absolute Pressure Offset Range: -30,00 hPa/ -0,89 inHg/-22,39 mmHg do 30,00 hPa/0,89inHg/22,39 mmHg, domyślnie 0,00
- 8) Realtive Pressure Offset Range: -30,00 hPa/ -0,89 inHg/-22,39 mmHg do 30,00 hPa/0,89inHg/22,39 mmHg, domyślnie 0,00
- 9) Outdoor Temperature Offset Range: -10C/-18F do 10C/18F; Domyślnie 0,0

Strona **9** z **18**

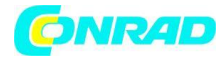

- 10) Outdoor Humidity Offset Range: -10 do 10; Domyślnie 0
- 11) Wind Direction Offset Range: -180 do 180; Domyslnie 0

# **PRZEGLĄD**

**WH2600**

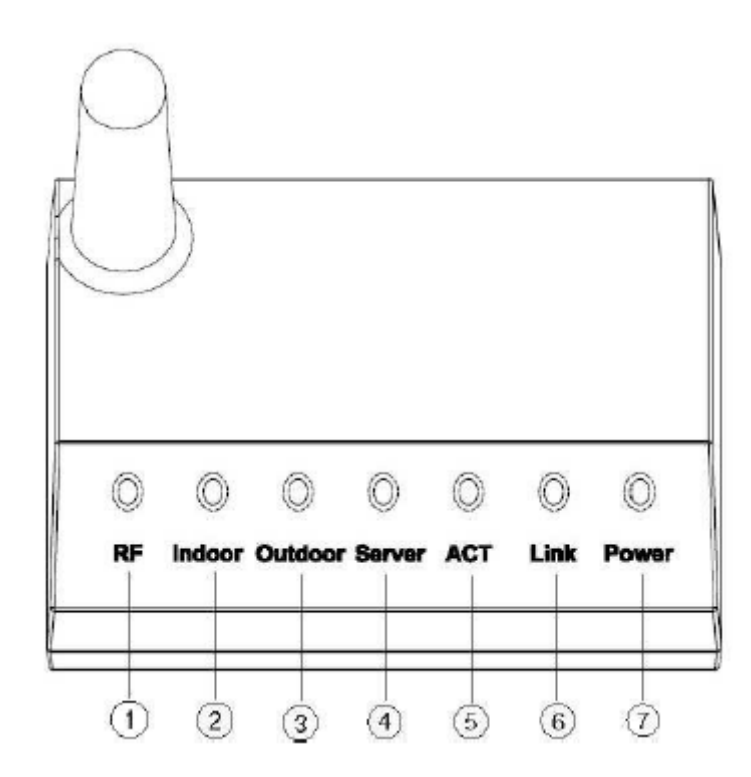

- 1. Wskaźnik odbioru fal radiowych (RF- Radio Frequency) dioda LED mruga raz po otrzymaniu sygnału
- 2. Wskaźnik Indoor:

Zapalony: urządzenie prawidłowo rejestruje czujnik wewnętrzny Wyłączony: urządzenie niewłaściwie rejestruje czujnik wewnętrzny Mruga: Urządzenie nie otrzymało danych z czujnika przez 10 minut Poszukiwanie nowego czujnika będzie rozpoczęte po 2 godzinach nieotrzymywania danych z czujnika

- 3. Wskaźnik Outdoor Zapalony: urządzenie prawidłowo rejestruje czujnik zewnętrzny Wyłączony: urządzenie niewłaściwie rejestruje czujnik zewnętrzny Mruga: Urządzenie nie otrzymało danych z czujnika przez 10 minut Poszukiwanie nowego czujnika będzie rozpoczęte po 2 godzinach nieotrzymywania danych z czujnika
- 4. Wskaźnik Server: Zapalony: urządzenie prawidłowo podłączone do serwera Wyłączony: urządzenie nieprawidłowo podłączone do serwera

# Strona **10** z **18**

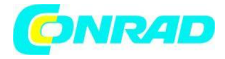

Mruga: Urządzenie nie połączyło się z serwerem przez 10 minut.

- 5. Wskaźnik ACT: Status komunikacji sieciowej. Gdy dane są przesyłane mruga raz na sekundę.
- 6. Wskaźnik Link: Gdy dostępne jest połączenie z Internetem wskaźnik jest zapalony
- 7. Wskaźnik zasilania.

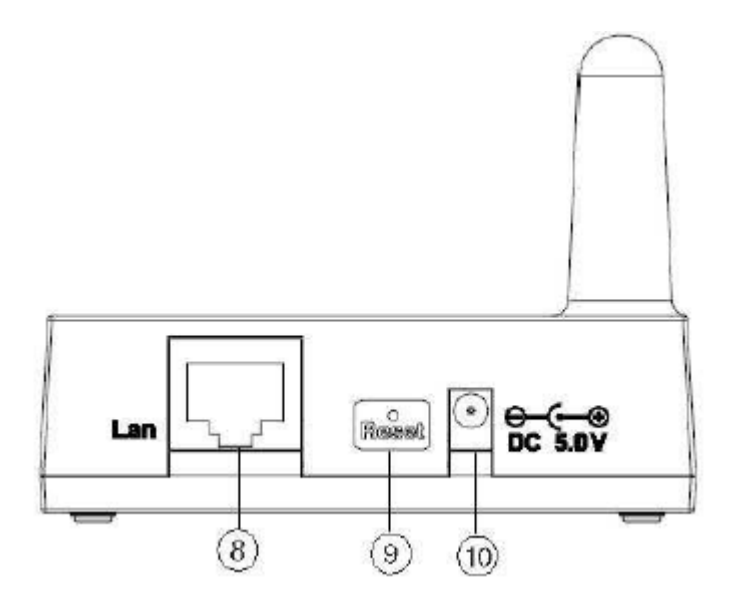

- 8. Gniazdo LAN
- 9. Przycisk Reset
- 10. Gniazdo zasilania

Strona **11** z **18**

![](_page_11_Picture_0.jpeg)

### **Czujnik zewnętrzny serii WH 24**

![](_page_11_Figure_3.jpeg)

- 1. Wiatrowskaz
- 2. Czujnik prędkości wiatru
- 3. Panel solarny
- 4. Komora baterii
- 5. Wskaźnik LED: gdy jednostka jest zasilana zapala się na 4 sekundy. Następnie mruga co 16 sekund (okres transmisji)
- 6. Przycisk Reset
- 7. Czujnik temperatury i wilgotności
- 8. Czujnik UV
- 9. Czujnik światła
- 10. Czujnik deszczu
- 11. Poziomica

Strona **12** z **18**

![](_page_12_Picture_0.jpeg)

### **Czujnik wewnętrzny WH 25**

![](_page_12_Picture_87.jpeg)

### **Montaż**

Zanim umieścisz i zamontujesz wszystkie komponenty stacji pogodowej w ostatecznej lokalizacji umieść wszystkie elementy przy sobie i przetestuj pod kątem prawidłowego funkcjonowania. Czujnik zewnętrzny

1. Przymocuj wskaźnik kierunku wiatru Nałóż wskaźnik na wał tak, jak jest to pokazane na rys. 1. Dokręć śrubę za pomocą klucza imbusowego (w zestawie) tak jak jest to pokazane na rys. 2. Upewnij się, że wskaźnik może się swobodnie obracać.

![](_page_12_Picture_7.jpeg)

Rys. 1 Rys. 2

![](_page_12_Picture_9.jpeg)

2. Włóż pręt do bazy tak, jak jest to pokazane na rys. 3. Przekręć nakrętkę mocującą zgodnie z rys. 4.

Strona **13** z **18**

![](_page_13_Picture_0.jpeg)

![](_page_13_Picture_2.jpeg)

![](_page_13_Figure_3.jpeg)

![](_page_13_Figure_4.jpeg)

![](_page_13_Figure_5.jpeg)

3. Zlokalizuj zaślepkę komory baterii na czujniku temperatury i wilgotności tak jak to pokazano na rys. 5. Przekręć śrubę przeciwnie do ruchu wskazówek zegara aby ją poluzować i otworzyć komorę baterii. Włóż 3 akumulatorki AA/R06/Mignon do komory baterii. Wskaźnik LED z tyłu włączy się na 4 sekundy a następnie będzie mrugał co 16 sekund (okres uaktualnienia komunikacji czujnika).

Strona **14** z **18**

![](_page_14_Picture_0.jpeg)

![](_page_14_Picture_2.jpeg)

![](_page_14_Figure_3.jpeg)

**Uwaga:** Jeśli nie zapali się dioda LED lub dioda LED pali się w sposób ciągły upewnij się, że baterie zostały włożone poprawnie lub czy nastąpił prawidłowy reset. Nie instaluj baterii niezgodnie z polaryzacją. Możesz trwale uszkodzić urządzenie.

4. Przymocuj pręt montażowy do swojego pręta mocującego lub wspornika (nie uwzględniony w zestawie) za pomocą dwóch śrub U-kształtnych, pręta montażowego i nakrętek zgodnie z rys. 6.

Dokręć pręty mocujące do siebie za pomocą śrub U-kształtnych zgodnie z rys. 7.

![](_page_14_Figure_7.jpeg)

Strona **15** z **18**

Dystrybucja Conrad Electronic Sp. z o.o., ul. Kniaźnina 12, 31-637 Kraków, Polska Copyright © Conrad Electronic 2015, Kopiowanie, rozpowszechnianie, zmiany bez zgody zabronione. www.conrad.pl

![](_page_15_Picture_0.jpeg)

![](_page_15_Figure_2.jpeg)

![](_page_15_Figure_3.jpeg)

![](_page_15_Picture_4.jpeg)

Na czujniku pokazane są 4 kierunki "N", "E", "S" oraz "W" reprezentujące kierunki świata- Północ, Wschód, Południe oraz Zachód, rys. 8. Wskaźnik kierunku wiatru musi zostać dopasowany tak, aby kierunki wskazywały rzeczywisty kierunek świata. Brak prawidłowej pozycji będzie owocował błędem stałym kierunku wiatru.

Rys. 8

# **Poziomowanie czujników**

Użyj poziomniczki przy czujniku opadów jako wskaźnika poziomu czujników.

![](_page_15_Figure_9.jpeg)

![](_page_15_Figure_10.jpeg)

Strona **16** z **18**

![](_page_16_Picture_0.jpeg)

# **Czujnik wewnętrzny WH25**

Wyciągnij pokrywę komory baterii z tyłu sensora korzystając ze śrubokrętu (jedna śruba w dolnej części). Włóż dwie baterie AAA zgodnie z polaryzacją (rys. 10). (polecamy baterie litowe, które mają lepsze właściwości w niskich temperaturach, jednak alkaliczne sprawdzą się w większości zastosowań).

Umieść ponownie pokrywę komory baterii i przykręć ją. Zwróć uwagę, że temperatura, wilgotność i ciśnienie będą wyświetlane na ekranie LCD. Patrząc na tył czujnika prawidłowa polaryzacja to od lewej do prawej: (-) (+) dla baterii wyżej oraz (+) (-) dla baterii niżej.

![](_page_16_Picture_5.jpeg)

Rys. 10

# **Specyfikacja**

![](_page_16_Picture_152.jpeg)

Strona **17** z **18**

![](_page_17_Picture_0.jpeg)

![](_page_17_Picture_182.jpeg)

Czujnik zewnętrzny WH7 2x Bateria alkaliczna AA (brak w zest.)

Strona **18** z **18**